# **Aprovisionamiento de los teléfonos**

# **Teléfonos Grand Stream**

Podemos entrar en la interfaz web del teléfono, configurarlo y luegos descargarnos la configuración. Para esto hay que dirigirse a: Mantenimiento → ACTUALIZACIÓN Y APROVISIONAMIENTO → Descargar configuración del equipo.

En el teléfono GPX2110 para descargar la configuración es en Mantenimiento→ Seguridad →Descargar configuración del equipo

En el archivo que se descarga no aparecen todos los parámetros que se pueden configurar, sino que aparecen sólo aquellos valores que ya están configurados.

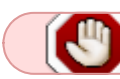

La contraseña, parámero P34 nunca se exporta y siempre habrá que configurarla

Para identificar el valor de los parámetros que necesitábamos configurar en nuestros archivos, recurrimos a las planillas que suministra el fabricante.

En un teléfono los valores son los siguientes:

### **Configuración de cuentas**

- P271 = 1 : El valor 1 indica que se trata de una Cuenta Activa, por el contrario el valor 0 indica una Cuenta inactiva.
- P270 = NDeCuenta : Nombre de la cuenta, en este espacio ingresamos el nombre para mostrar que le adjudicamos, en elastix, al interno que estamos configurando.
- P47 = XXX.XXX.XXX.XXX : En este parámetro ingresamos la dirección de la central IP-PBX a la que se registra el interno.
- $\bullet$  P35 = IDUsaurioSIP : En este caso ingresamos el Nº de interno, por ejemplo: P35=103.
- $\bullet$  P36 = IDautenticadoUsuarioSIP : Nuevamente ingresamos el nº de interno.
- P34 = Clave : Clave de autenticación del usuario. Esta clave es la que se ingresa en la central en el campo secret de la configuración por extensiones.
- P3 = Nombre : Nombre de la cuenta, que equivale al campo nombre para mostrar en la configuración por internos de la central.

### **Mantenimiento- Acceso Web**

- P196 = UsrPass : En este campo se ingresa la clave de acceso para el usuario.
- P2 = AdminPass : Para este valor de configuración se indica la contraseña de acceso para el administrador.

# **Ajustes- Servicio Web:**

P1402 = 0 : Habilitar actualización del clima. 0 - No, 1 - Si.

- P1405 = 1 : Código ciudad. 0 Auto-Definido, 1 Automático.
- P1379 = c : Unidad en grados para temperatura. auto Automático, f Fahrenheit, c Celsius.

#### **Mantenimiento- Actualización Y Aprovisionamiento:**

- P238 = 0 : Valor para la actualización y provisión de Firmware. 0 Buscar nuevo Firmware siempre.
- P194 = 2 : Actualización automática. El valor 2 indica que se verifique actualizaciones todos los días.
- P212 = 0 : Se indica en este valor, el método a través del cual se descargan los archivos de configuración. 0 - TFTP, 1 - HTTP, 2 - HTTPS. Por defecto es 1.
- P237 = XXX.XXX.XXX.XXX : Dirección de servidor de configuración, servidor en el que se alojan los archivos de configuración para los teléfonos.
- P6767 = 0 : Método para actualizar firmware, 0 TFTP, 1 HTTP, 2 HTTPS. Por Defecto es 1.
- P192 = XXX.XXX.XXX.XXX : Dirección del servidor que contiene el firmware de los teléfonos.

#### **Mantenimiento - Lenguaje:**

P1362 = es : Para cambiar el idioma del teléfono a español.

#### **Mantenimiento - Seguridad**

P1650 = 0: De esta forma se elige como es el acceso web, el valor 0 indica acceso por HTTPS.

#### **Ajustes - Fecha y Hora**

- P30 = XXX.XXX.XXX.XXX : Dirección de servidor NTP.
- P64 = UTC : Para tomar como zona horaria de Canarias

#### **Otras configuraciones**

- P102 = 2 : Formato de fecha, 0: yyyy-mm-dd, 1: mm-dd-yyyy, 2: dd-mm-yyyy, 3: dddd, MMMM dd (ejemplo Lunes, Octubre 31), 4: MMMM dd, dddd (ej Octubre 31, Lunes)
- $\bullet$  P122 = 1 : Formato de hora, 0 12 Horas, 1 24 Horas.

# **Aprovisionamiento en Issabel**

Por defecto Issable incluye un configurador de endpoint y las configuraciones se guardan en la carpeta **/tftpboot**

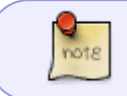

Se puede configurar por DHCP las opciones 66 (servidor TFTP ) y 43 (especificamos la ip o nombre del servidor Asterisk)

# **Referencias**

- <https://www.youtube.com/watch?v=mIooxgYi1fM>
- [https://proyectos.softwarelibre.edu.uy/projects/voip\\_cure\\_maldonado/wiki/Auto-Aprovisionamien](https://proyectos.softwarelibre.edu.uy/projects/voip_cure_maldonado/wiki/Auto-Aprovisionamiento) [to](https://proyectos.softwarelibre.edu.uy/projects/voip_cure_maldonado/wiki/Auto-Aprovisionamiento)
- [https://proyectos.softwarelibre.edu.uy/projects/voip\\_cure\\_maldonado/wiki/Instalaci%C3%B3n\\_de](https://proyectos.softwarelibre.edu.uy/projects/voip_cure_maldonado/wiki/Instalaci%C3%B3n_de_tel%C3%A9fonos_Grandstream_GXP-21601628/9) [\\_tel%C3%A9fonos\\_Grandstream\\_GXP-21601628/9](https://proyectos.softwarelibre.edu.uy/projects/voip_cure_maldonado/wiki/Instalaci%C3%B3n_de_tel%C3%A9fonos_Grandstream_GXP-21601628/9)
- [http://www.grandstream.com/sites/default/files/Resources/xml\\_configuration\\_file\\_generator\\_win](http://www.grandstream.com/sites/default/files/Resources/xml_configuration_file_generator_windows_user_guide.pdf) dows user quide.pdf
- [https://www.grandstream.com/sites/default/files/faq/gs\\_provisioning\\_guide\\_public.pdf](https://www.grandstream.com/sites/default/files/faq/gs_provisioning_guide_public.pdf)
- <https://www.gdms.cloud/login>

From: <http://intrusos.info/>- **LCWIKI**

Permanent link: **<http://intrusos.info/doku.php?id=voip:aprovisionamiento&rev=1606900380>**

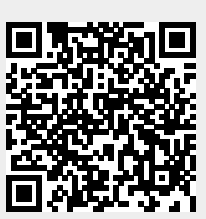

Last update: **2023/01/18 14:00**